# **FUN3D v13.4 Training Session 16: Aeroelastic Simulations**

Kevin Jacobson

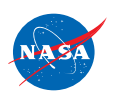

http://fun3d.larc.nasa.gov

FUN3D Training Workshop December 11-12, 2018

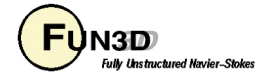

#### **Session Scope**

- What this will cover
	- The two methods of aeroelastic coupling with FUN3D
		- Static coupling with an external structural solver (linear or nonlinear structures)
		- Dynamic coupling to a self-contained, mode-based, linear structures model
		- Gust response simulations
- What will not be covered
	- Projection of mode shapes and forces/displacements to/from CFD and FEM
	- Structural modeling or FEM usage
- What should you already be familiar with
	- Basic steady-state, time-dependent, and dynamic-mesh solver operation and control, especially as pertains to deforming meshes

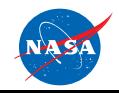

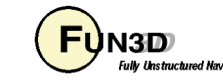

# **Introduction**

- Background
	- Aeroelastic problems of interest that can be tackled with FUN3D fall into 2 general categories
		- Static: structural displacement asymptotes to a fixed level; coupling between CFD and CSD can be done infrequently - typically interested in accounting for the structural displacement on (say) cruise performance
		- Dynamic: the change in aero affects the structural deformation to the extent that there is an unsteady coupling between the two; coupling between CFD and CSD must be done frequently - prediction of flutter onset is the classic example
- Compatibility
	- Compatible with incompressible/compressible flow; mixed elements; 2D/3D
- Status
	- Modal (flutter) analysis fairly routine; static FEM coupling much less so; capability for dynamic FEM under development

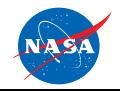

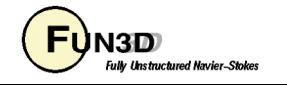

#### **Static Aeroelastics - Overview**

- Basic process (*not* a **moving\_grid** problem no **moving\_body.input** )
	- 1. Solver starts with an initial grid and solution
	- 2. Solver reads in a new surface shape and deforms the mesh to fit
	- 3. Solver performs the requested number of iterations, and outputs aerodynamic loads to a file
	- 4. Middleware maps aerodynamic loads at CFD grid points onto FEM grid
	- 5. Structural solver computes new displacements from the airloads
	- 6. Middleware maps structural displacements onto new surface
	- 7. Back to step 2; repeat until converged airloads and displacements
- Historically, Jamshid Samareh of NASA Langley provided middleware ("DDFdrive") for this loads and deflection transfer; release of this software transitioning to FUN3D team – contact **FUN3D-Support@lists.nasa.gov**
- In principle, the above could be applied every time step of a dynamic aeroelastic case; however, file I/O is very inefficient for this

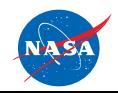

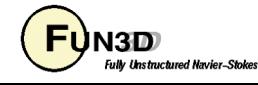

#### **Static Aeroelastics - New Surface Shape**

- Reading of the updated surface(s) is triggered by the CLO **--read\_surface\_from\_file**
	- File(s) read once at the start of solver execution (steady-state mode)
	- File root name must be of the form **[project]\_bodyN** (for body N)
	- File extensions: **.dat** or **.ddfb**
		- **[project]\_bodyN.dat** ASCII Tecplot file, "FEPOINT" style
		- **[project]\_bodyN.ddfb** Binary ("stream") DDFdrive style
		- DDFdrive middleware supports both **.ddfb** preferred
	- File provides new x,y,z coordinates for each surface point plus an integer that identifies the point in the volume-mesh numbering system
	- Options for this *input* surface file input are specified in the **&massoud\_output** namelist (details later)

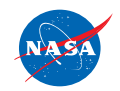

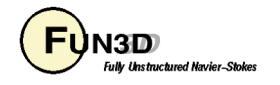

#### **Static Aeroelastics - Aero Loads Output**

- Output is triggered by the CLO --write aero loads to file
	- File(s) written at a user-controlled frequency
	- File root name of the form **[project]\_ddfdrive\_bodyN** (Nth body)
	- File extensions: **.dat** or **.ddfb**
		- **[project]\_ddfdrive\_bodyN.dat** ASCII Tecplot file, "FEPOINT" style
		- **[project]\_ddfdrive\_bodyN.ddfb** Binary ("stream") DDFdrive style
		- DDF drive middleware supports both
	- File provides current Cp, Cfx, Cfy, Cfz for each surface point plus an identifier that maps the point in the volume mesh
	- Options for this *output* surface file input are specified in the **&massoud\_output** namelist (next)

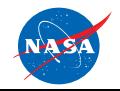

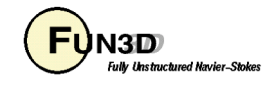

# **Static Aeroelastics - &massoud\_output (1/2)**

- The **&massoud\_output** namelist serves several closely-related purposes, and the name is not especially well-suited to any of them…
- For static aeroelastics, it is used to
	- Define the aeroelastic body(s) as a collection of boundary surfaces
	- Specify the format of the new surface file and the output aero loads file
	- Specify the frequency of the aero loads output
- Example:

```
&massoud_output
 aero_loads_file_format = 'stream' (default = 'ascii')
 massoud_file_format = 'stream' (default = 'ascii')
 aero loads output freq = -1 (if +n...output every n steps)
 n_bodies = 1 (default = 0)
 nbndry(1) = 3 (default = 0)
 boundary list(1) = '1,2,3' (default = '')
/
```
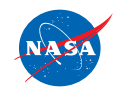

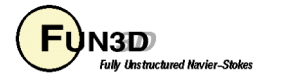

#### **Static Aeroelastics - &massoud\_output (2/2)**

- The **&massoud\_output** namelist has additional options
	- rotate, translate and scale the geometry written to the aero loads file
	- multiply the aero coefficients by the dynamic pressure to get forces
	- rotate, translate and scale the geometry read from the new surface file
	- output aero loads on either the deflected or undeflected surfaces
	- See Manual for these infrequently-used options

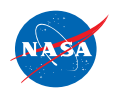

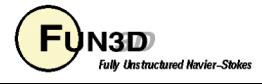

#### **Static Aeroelastics - Towards Automation**

- As outlined, the process is rather cumbersome, with multiple separate steady-state runs of the flow solver, the FEM and middleware
	- For our own in-house work we have written a few scripts to orchestrate these steps using DDFdrive
	- Contact **FUN3D-Support@lists.nasa.gov** if interested (scripts are not part of standard distribution)
- Longer term, we plan on providing interfaces to allow access to coupling data and avoid file I/O
	- Helpful for static coupling with an FEM; essential for dynamic coupling
	- Under development

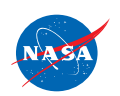

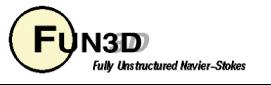

#### **Static Aeroelastic Coupling Example**

Inflatable Decelerator - Low Speed Test

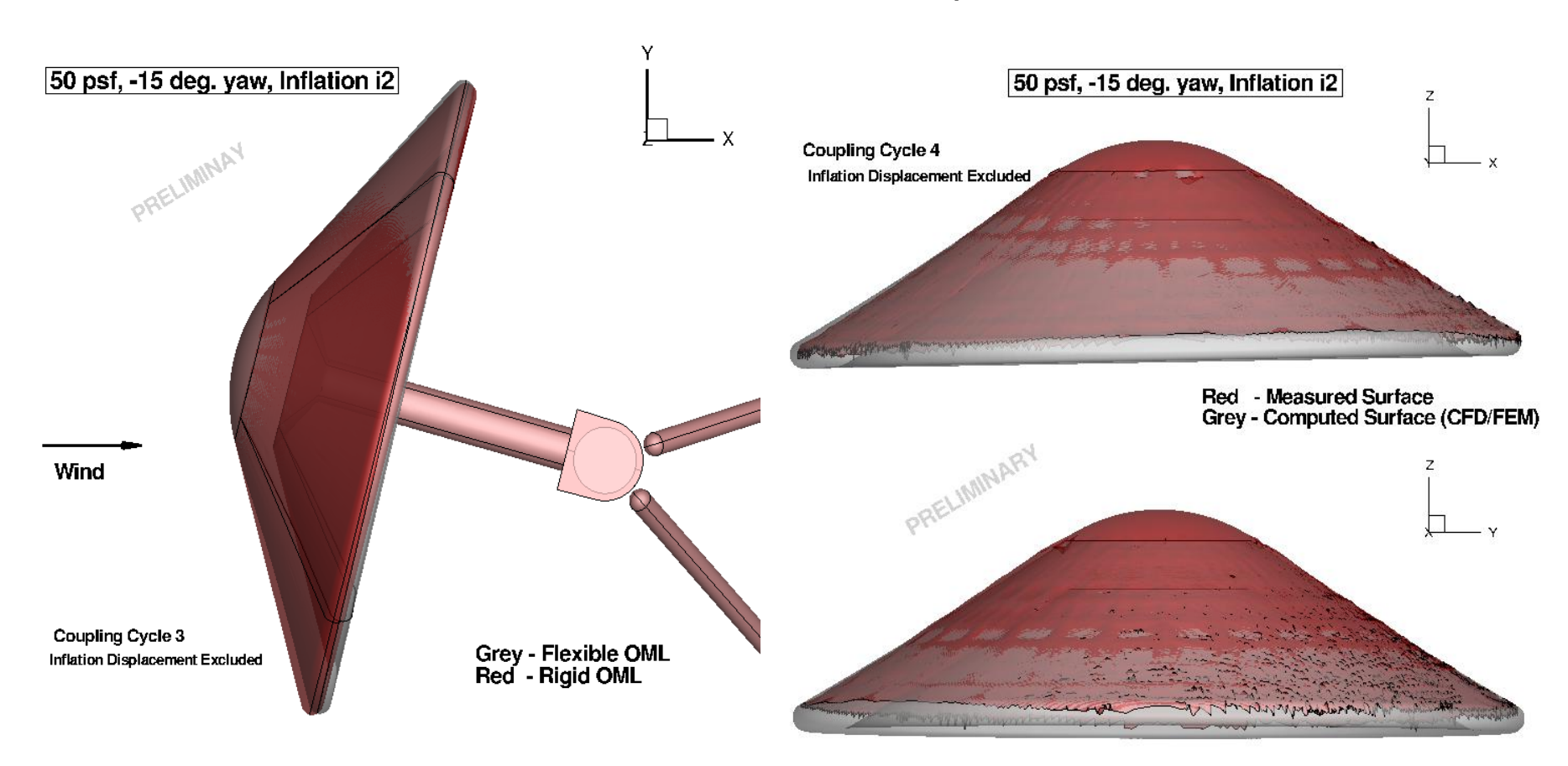

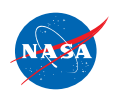

http://fun3d.larc.nasa.gov

FUN3D Training Workshop December 11-12, 2018

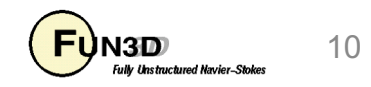

# **"Bootstrapping" Aeroelastic Problems (1/2)**

- All aeroelastic problems, (except highly-specialized rotorcraft problems), utilize either an ASCII Tecplot (.dat) or stream DDFdrive (.ddfb) file to define either a new surface or a set of mode shapes
	- These files need to have the correct surface points for the surface/body in question, plus an integer tag for each point that maps the surface point in the corresponding volume grid.
	- The tag must be preserved throughout any external manipulation of these files (when shape is updated or modes mapped onto surface)
- How does one generate this surface info?
	- Use the CLO **--write\_massoud\_file** and **&massoud\_output** namelist input during an initial run (perhaps when generating a rigid steady-state solution)
	- This will generate a **[project]\_massoud\_bodyN.(dat or ddfb)**  file for input to DDFdrive or as a template for some other middleware.
	- Rename as needed (e.g. **[project]\_bodyN** for static AE)

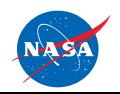

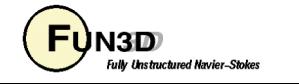

#### **"Bootstrapping" Aeroelastic Problems (2/2)**

• Example

```
&massoud_output
 n_bodies = 2
 nbndry(1) = 3boundary_list(1) = '5 7 9'
 nbndry(2) = 2
 boundary_list(2) = '3 4'
/
```
• Also need CLO **--write\_massoud\_file**

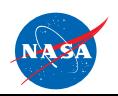

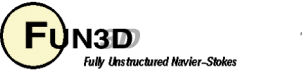

# **Dynamic Aeroelastic Coupling**

- For time-accurate aeroelastic modeling, FUN3D currently relies on a modal decomposition approach
	- *Linear* structural dynamics equation (see AIAA 2009-1360) appropriate for small deflections (e.g., during flutter onset)
	- Deflection assumed a linear combination of eigenmodes (mode shapes)
		- FEM model used a priori to extract eigenmodes / frequencies
		- Typically only a limited set of the "important" eigenmodes retained
	- A *nonlinear* aerodynamics model is used (FUN3D), so effects of shocks and viscosity can be captured in the flow field
	- Middleware (e.g., DDFdrive) maps eignenmodes onto CFD surface in a one-time preprocessing step; at startup FUN3D reads these
	- Aerodynamics at current time step determine the weight applied to each eigenmode; current shape is weighted sum of eigenmodes

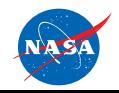

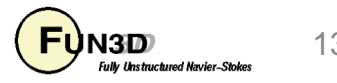

#### **Dynamic Aeroelastic Coupling First 4 Mode Shapes AGARD 445 Wing**

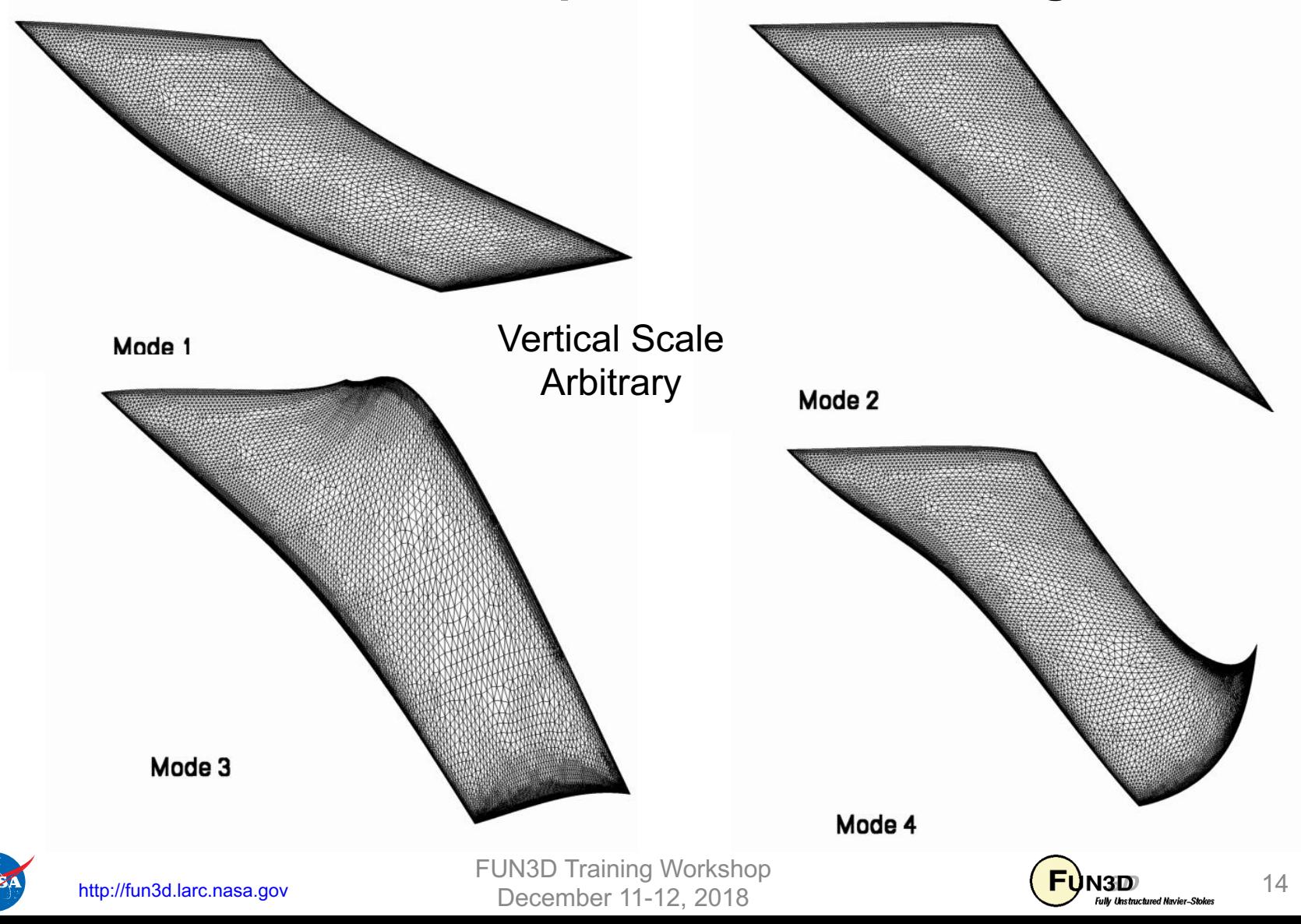

# **Dynamic Aeroelastic Coupling**

- Typical flutter assessment process
	- 1. Run FEM to extract and output the desired modes
	- 2. Run FUN3D in steady-state mode with **--write-massoud** CLO to generate a steady-state solution and provide a file(s) that will serve as a template for subsequent mode-shape files
	- 3. Map the FEM modes onto the template (DDFdrive can be used) to generate one surface file per mode
	- 4. Run FUN3D in moving-grid, time-dependent mode, using modal aeroelastic inputs (upcoming slides) with critical damping ratio ~1
		- This yields a static aeroelastic deflection, the starting point for flutter assessment
		- Symmetric configuration at zero AoA can skip this step (as in the case in tutorial example covered later)
	- 5. Run FUN3D in moving-grid, time-dependent mode, using modal aeroelastic inputs with a initial perturbation to "kick" elastic response; does response grow or decay?

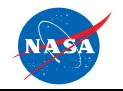

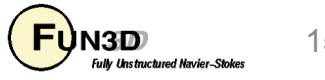

# **Dynamic Aeroelastic Coupling**

- Steps 4&5 require command-line "option": **--aeroelastic\_internal**
- File nomenclature / format for mode shape input files
	- For every aeroelastic body B, each mode shape M is in a different file: **[project]\_bodyB\_modeM.dat (.ddfb)**
	- Files are once again either ASCII Tecplot files (**.dat**) or stream DDFdrive files (**.ddfb**), similar to those input for static aeroelastic analysis, only now have modal amplitudes as well:

```
TITLE="wing-445.6 Mode 1"
VARIABLES= "x" "y" "z" "id" "xmd" "ymd" "zmd"
ZONE I= 57286 , J= 101359 , F=FEPOINT
 0.109050E+01 -0.650348E+00 -0.294021E-01 17 0.000000E+00 0.000000E+00 0.869050E-01
 0.691189E+00 -0.650348E+00 0.000000E+00 18 0.000000E+00 0.000000E+00 0.448300E-01
 0.000000E+00 0.000000E+00 0.000000E+00 23 0.000000E+00 0.000000E+00 -0.276958E-02
```
• Can output a "massoud file" from FUN3D (see "Bootstrapping" slide) to use as a template file with x,y,z, and id to which the middleware can add modal amplitudes

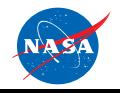

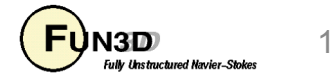

#### **Time Step Size for Aeroelastic Problems**

- Identify the **characteristic times** t<sup>\*</sup><sub>chr</sub> for the the various aspect of the problem
	- Structure natural frequencies of the structural modes
	- Flow:
		- Time it takes for a fluid particle to travel a characteristic length of the body
		- Shedding or DES frequency if applicable
- Find step size for each characteristic time,  $\Delta t_{\text{struct}}$ ,  $\Delta t_{\text{flow}}$ ,  $\Delta t_{\text{DES}}$  , …
	- $\Delta t = t_{\rm chr} / N$  where N  $\geq 100$
- Typically want the minimum time step computed from your relevant physics
	- For low frequency motion, the time it takes a fluid particle to travel a characteristic length of the body may drive your time step selection.
	- Otherwise, you may have poor subiteration convergence, instability, etc.

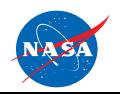

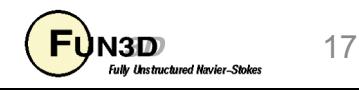

# **Additional Considerations**

- Be especially careful with dimensions and coordinate systems since at one point or another exchange must be done between CFD and FEM need to ensure consistency!
- Note that frequencies increase in the higher modes; choose time steps accordingly

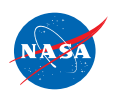

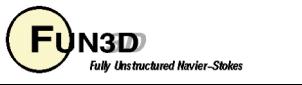

# **Tutorial Case: AGARD 445 Wing (1/8)**

- Test case located in: tutorials/flow modal aeroelasticity
	- **run\_tutorial.sh** script performs steps 2,3, and 5 of the typical flutter assessment process
		- FEM mode shapes (Step 1) are given in Modes/445.6-mode.dat
		- No need for Step 4: symmetric airfoil at 0 deg. AoA
		- This tutorial case takes several hours to run
- Well-known test case for flutter prediction
	- Tested in NASA Langley Transonic Dynamics Tunnel c. 1960
	- Often run as inviscid (as we do here)
	- Typically run over a range of transonic Mach numbers to see at what dynamic pressure the wing begins to flutter (and with what frequency): here we consider only Mach 0.9 and  $q = 75$  psf

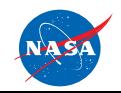

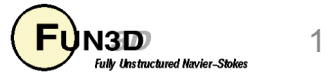

# **Tutorial Case: AGARD 445 Wing (2/8)**

- Step 2: Generate template for FUN3D mode-shape files
	- Typical steady-state run, but with CLO **--write\_massoud\_file**, and fun3d.nml namelist input:

```
&massoud_output
 n_bodies = 1
 nbndry(1) = 1 ! Note:family lumping -> 1 boundary
 boundary_list(1) = '3' ! Lumped wing is now boundary no. 3
/
```
– Generates file wing-445.6\_massoud\_body1.dat:

```
title="surface points and l2g id for massoud"
variables="x","y","z","id"
zone t="mdo body 1", i=50827, j=101359, f=fepoint, solutiontime= 0.8000000E+03, 
strandid=0
  0.294576800000000E+001 -0.250000000000000E+001 0.212627299999966E-001 1
  0.386499999999999E+001 -0.250000000000000E+001 0.000000000000000E+000 2
  0.254080100000000E+001 -0.209625900000000E+001 0.230393900000010E-001 3
  0.222790400000000E+001 -0.209625900000000E+001 0.000000000000000E+000 4
   ...
```
– FUN3D mode files must preserve these x,y,z *and* id values, and append the x,y,z modal amplitude at the end of each line – Mode.f does this

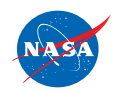

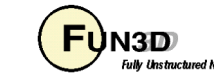

# **Tutorial Case: AGARD 445 Wing (3/8)**

- Step 3: Map FEM modal data onto template file generated in Step 2 (one file per mode). In this case we use the custom code Mode.f but could alternatively use a more general tool like DDFdrive
	- In this case we end up with 4 files, e.g. **wing-**

```
445.6_body1_mode1.dat
```

```
TITLE="wing-445.6 Mode 1"
VARIABLES= "x" "y" "z" "id" "xmd" "ymd" "zmd"
ZONE I= 50827 , J= 101359 , F=FEPOINT
0.294577E+01 -0.250000E+01 0.212627E-01 1 0.000000E+00 0.000000E+00 0.182049E+01
0.386500E+01 -0.250000E+01 0.000000E+00 2 0.000000E+00 0.000000E+00 0.239954E+01
 0.254080E+01 -0.209626E+01 0.230394E-01 3 0.000000E+00 0.000000E+00 0.131437E+01
 0.222790E+01 -0.209626E+01 0.000000E+00 4 0.000000E+00 0.000000E+00 0.114554E+01
 ...
```
– Mode.f has lost a few digits of precision relative to the template, but otherwise preserves the x,y,z and id values; xmd, ymd, and zmd are the mode amplitudes at each point

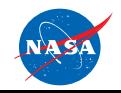

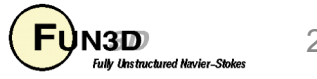

#### **Tutorial Case: AGARD 445 Wing (4/8)**

• Step 5: **moving\_body.input** file:

```
http://fun3d.larc.nasa.gov
&body_definitions
 n_moving_bodies = 1 ! define bodies as collection of surfaces
 body_name(1) = 'airfoil' ! some name
 n_defining_bndry(1) = -1 ! use all solid surfaces
 motion_driver(1) = 'aeroelastic'
 mesh_movement(1) = 'deform'
/
&aeroelastic_modal_data ! below, b = body #, m = mode number
 plot_modes = .true. ! can tecplot to verify mode shapes read correctly
 nmode(1) = 4 ! 4 modes for this body
 uinf(1) = 973.4 ! free stream velocity (ft/s)
 grefl(1) = 1.00 ! scale factor between CFD and FEM models 
 qinf(1) = 75.0 ! free stream dynamic pressure, psf
 freq(1,1) = 60.3135016 ! mode frequency (rad/s)
 freq(2,1) = 239.7975647
 freq(3,1) = 303.7804433
 freq(4,1) = 575.1924565
 gmass(1:4,1) = 4*0.08333 ! generalized mass (nondim)
 gvel0(1:4,1) = 4*0.1 ! nonzero initial velocity to kick off dynamic
                          ! response; set = 0 on restart - don't kick
                          / ! me twice
                          FUN3D Training Workshop<br>December 11-12, 2018
                           December 11-12, 2018
```
# **Tutorial Case: AGARD 445 Wing (5/8)**

- Step 5 (cont) Setting the FUN3D timestep
	- $-$  From experiment, the flutter frequency at Mach 0.9 is  $\omega^*\!$  ~ 120 rad/sec, so we'll assume we need to resolve at least up to this frequency
	- From nondimensionalization slides, have

• 
$$
t_{\text{chr}} = (1/f^*) a^*_{\text{inf}} (L_{\text{ref}}/L^*_{\text{ref}}) = (2\pi / \omega^*) a^*_{\text{inf}} (L_{\text{ref}}/L^*_{\text{ref}})
$$

- $\Delta t = t_{chr} / N$
- Take 200 steps to resolve this frequency; from previous slide have
	- $U_{\text{inf}}^* = 973$  ft/sec so at M=0.9,  $a_{\text{inf}}^* = 1081$  ft/sec
	- The grid is in ft so  $L_{ref}/L^*_{ref} = 1$
	- $\Delta t = (6.28/120)$  1081 (1) / 200 = 0.283 (tutorial uses 0.3)
	- In practice, would need to do a time step refinement to verify this time step is adequate (at this time step, mode 4 resolved with only ~42 steps/period)

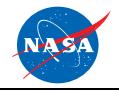

FUN3D Training Workshop December 11-12, 2018

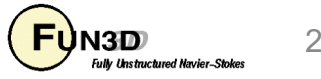

# **Tutorial Case: AGARD 445 Wing (6/8)**

• Output of generalized force, displacement and velocity into files, e.g. **aehist\_bodyN\_modeM.dat** (ASCII Tecplot)

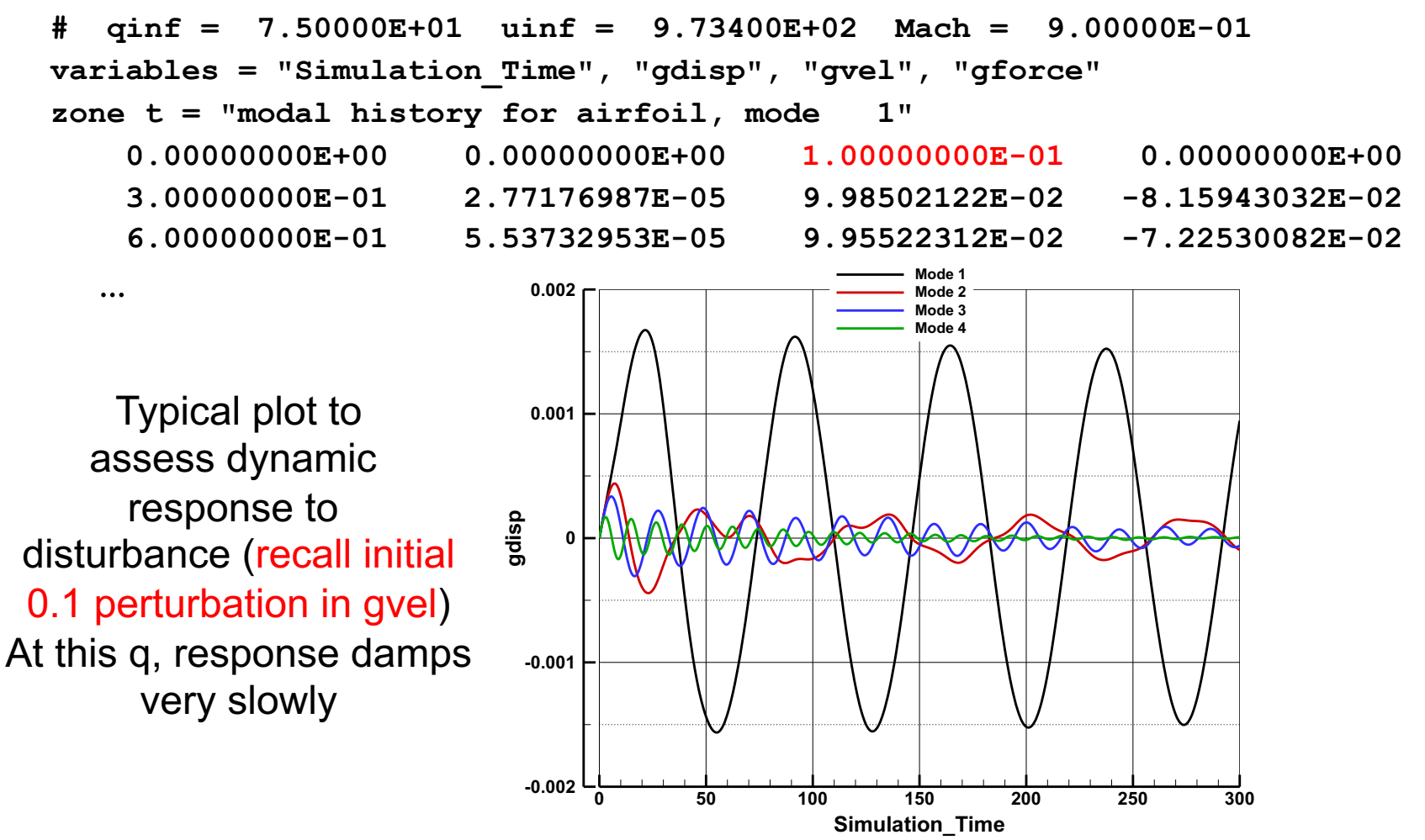

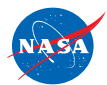

FUN3D Training Workshop December 11-12, 2018

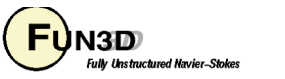

# **Tutorial Case: AGARD 445 Wing (7/8)**

- The dynamic pressure  $(q = 75 \text{ psf})$  in the tutorial does not lead to flutter at  $M = 0.9 -$  so we would need to increment q and repeat until we found a response that grows with time ( $M = 78.6$  psf) – then repeat over the Mach range
- Pawel Chwalowski, Aeroelasticity Branch, NASA Langley has carried out this exercise and provided these plots (not part of tutorial):

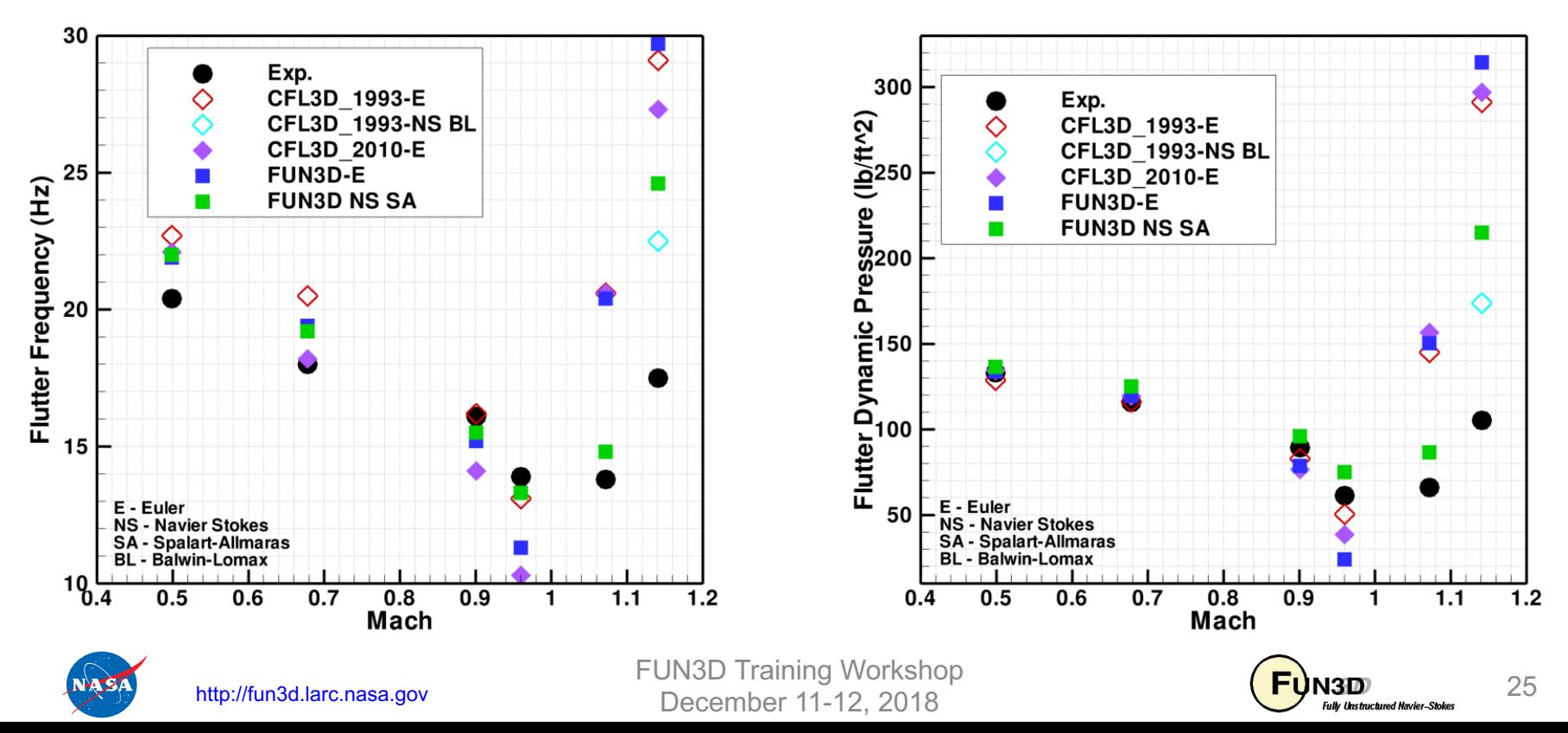

# **Tutorial Case: AGARD 445 Wing (8/8)**

Results Courtesy Pawel Chwalowski, Aeroelasticity Branch, NASA Langley (These animations not generated as part of the tutorial)

Inviscid Flow Mach=0.9, Flutter condition,  $Q = 78.6$  psf

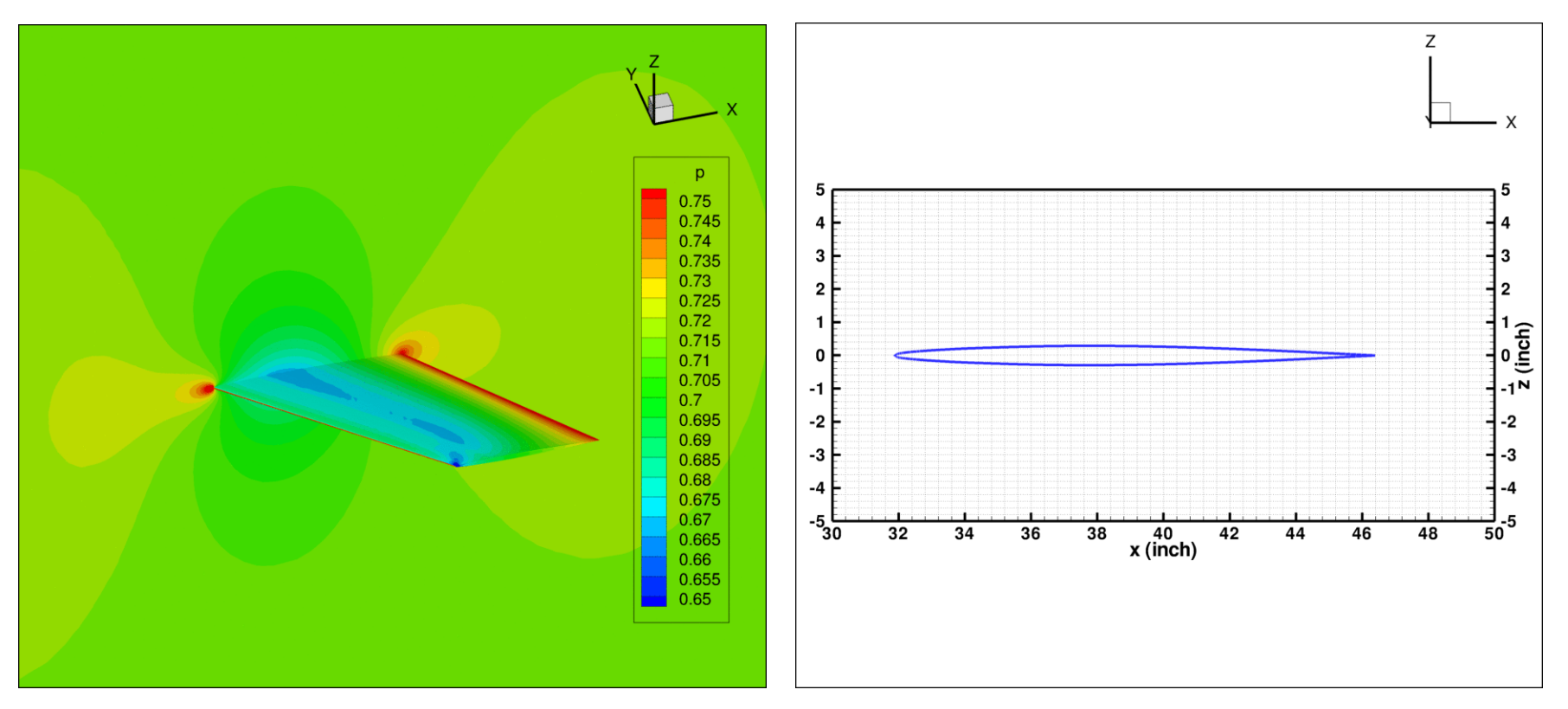

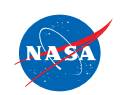

http://fun3d.larc.nasa.gov

FUN3D Training Workshop December 11-12, 2018

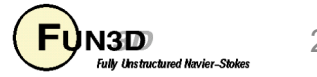

### **Gust Simulations (1/5)**

- NASA/TM-2012-217771 serves as the FUN3D manual for gust analysis
- Gusts are modeled in FUN3D with the field velocity method
	- Modifies the grid velocity with the gust contribution

$$
\dot{x}\hat{i} + \dot{y}\hat{j} + \dot{z}\hat{k} = (\dot{x}_0 - u_g)\hat{i} + (\dot{y}_0 - v_g)\hat{j} + (\dot{z}_0 - w_g)\hat{k}
$$

- Does not change the displacements
- Not applied to surface nodes
- Compatibility
	- Compatible with compressible flow; mixed elements; 2D/3D
- Gusts propagate in the positive x-direction at the freestream Mach number and are uniform in the planes normal to x

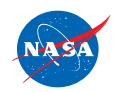

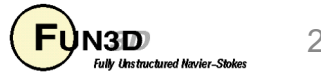

# **Gust Simulations (2/5)**

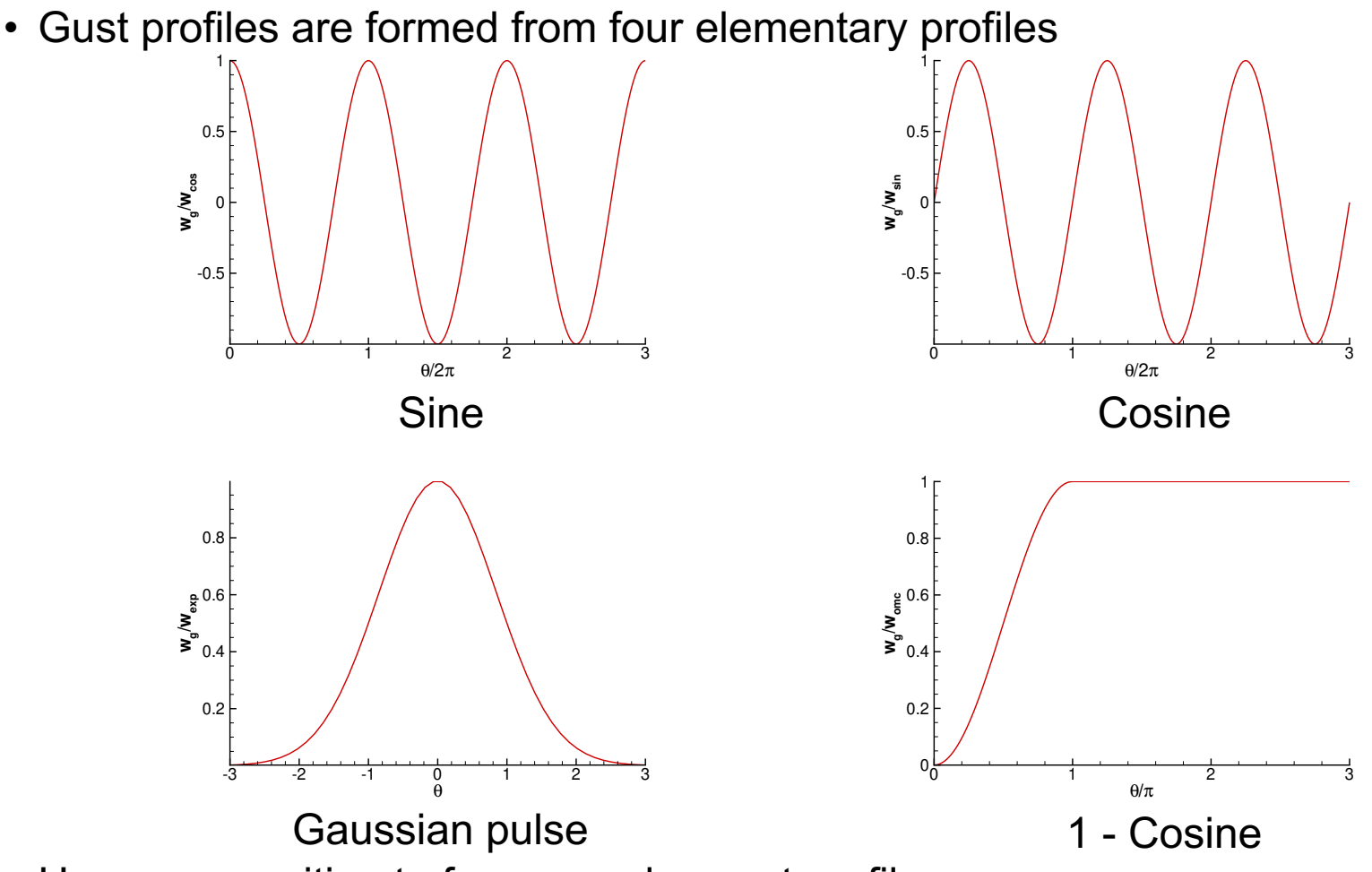

- Use superposition to form complex gust profiles
- Parameters of gust components controlled with the **gust\_data** namelist

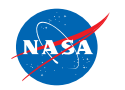

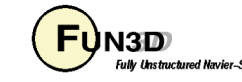

#### **Gust Simulations (3/5)**

• Parameters of gust components controlled with the &**gust\_data** namelist **&gust\_data**

**X0\_gust = 0.0 ! x starting location of for all gusts** • Sine and Cosine gusts

$$
w_g(x,t) = w_{\sin} \sin \theta \qquad \qquad w_g(x,t) = w_{\cos} \cos \theta
$$

$$
\theta = \frac{2\pi \tau M_\infty}{L_{g_{sin}}} \quad for \quad \tau > 0
$$

$$
\tau = t - t_{ref} \sin \left(-\frac{(x - x_0)}{M_\infty}\right)
$$

**&gust\_data**

**ngust\_sin = 1 ! Number of sine profiles l\_gust\_sin(1) = 1.0 ! Wave length** tref gust  $sin(1) = 1.0$  ! Start time **u\_gust\_sin(1) = 0.0 ! x velocity magnitude v\_gust\_sin(1) = 0.0 ! y velocity magnitude w\_gust\_sin(1) = 0.05 ! z velocity magnitude**

• Replace **\*\_sin** namelist parameters with **\*\_cos** for cosine gust

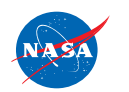

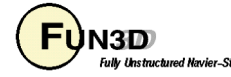

#### **Gust Simulations (4/5)**

• Gaussian profile

$$
w_g(x,t) = w_{exp}e^{-c\theta^2}
$$
  
\n
$$
\theta = \frac{\tau M_{\infty}}{L_{g_{exp}}}
$$
  
\n
$$
\tau = t - t_{ref_{exp}} - \frac{(x - x_0)}{M_{\infty}}
$$

**&gust\_data**

**ngust\_exp = 1 ! Number of Gauss profiles l\_gust\_exp(1) = 1.0 ! Half-height length tref\_gust\_exp(1) = 1.0 ! Reference time (max velocity mag.) u\_gust\_exp(1) = 0.0 ! x velocity magnitude**  $v$  gust  $exp(1) = 0.0$  ! y velocity magnitude **w\_gust\_exp(1) = 0.05 ! z velocity magnitude**

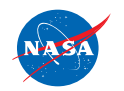

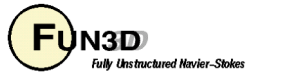

#### **Gust Simulations (5/5)**

• 1-Cosine profile

$$
w_g(x,t) = \frac{1}{2} w_{omc} \left[ 1 - \cos \theta \right]
$$

$$
\theta = \frac{\pi \tau M_{\infty}}{L_{\text{Some}}} \quad \text{for} \quad 0 < \tau < \frac{L_{\text{Some}}}{M_{\infty}}
$$
\n
$$
\theta = \pi \qquad \text{for} \quad \tau \ge \frac{L_{\text{Some}}}{M_{\infty}}
$$

$$
\tau = t - t_{ref_{\text{OMC}}} - \frac{(x - x_0)}{M_{\infty}}
$$

 $L_{g_{\text{OMC}}}$ 

**&gust\_data**

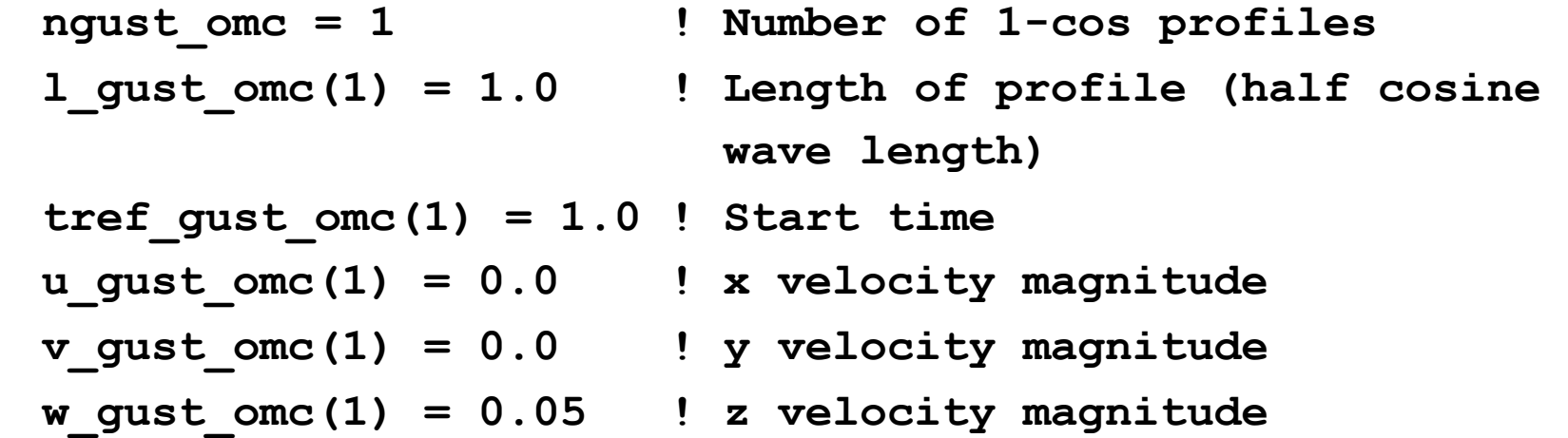

- Can form a full 1-cosine profile with two components
	- The second has equal but negative magnitude and starts at  $t_{ref}(2)$  =

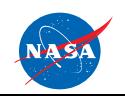

http://fun3d.larc.nasa.gov

# **Additional Gust Considerations**

- Gust reference times and velocity magnitudes are nondimensional (Mach number for velocity)
- Consider gust period in addition to the flow and structural frequencies when calculating your time step
- Note the difference the definition of  $\theta$  between the cosine and 1-cosine gust means the wavenumber is different for the same **l\_gust\_\*** value

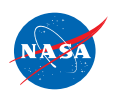

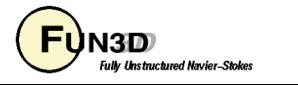

# **Reduced-order Models (1/2)**

- Aeroelastic analysis based on FUN3D produces transient response data
	- Relatively slow to explore a given parameter space
- Reduced-order modeling (ROM) is one approach to leverage more accurate CFD yet produce linear-aeroelasticity-type data (root-locus plots)
	- Can lead to better understanding of the physics especially when there are multiple flutter mechanisms
	- Once the ROM is formed, it can rapidly produce results and explore a parameter space
		- Takes **minutes compared to hours or days** per CFD simulation
	- Process:
		- 1. Perform aeroelastic FUN3D simulations with input excitations to form impulse responses
		- 2. Generate aerodynamic state-space model from impulse responses
		- 3. Combine with state-space model of structures to form reducedorder aeroelastic system

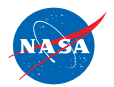

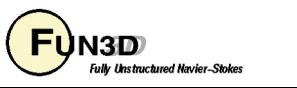

# **Reduced-order Models (2/2)**

- AEROM nonintrusive ROM software from NASA Langley
	- Utilizes Walsh functions to perturb multiple inputs within a single FUN3D simulation

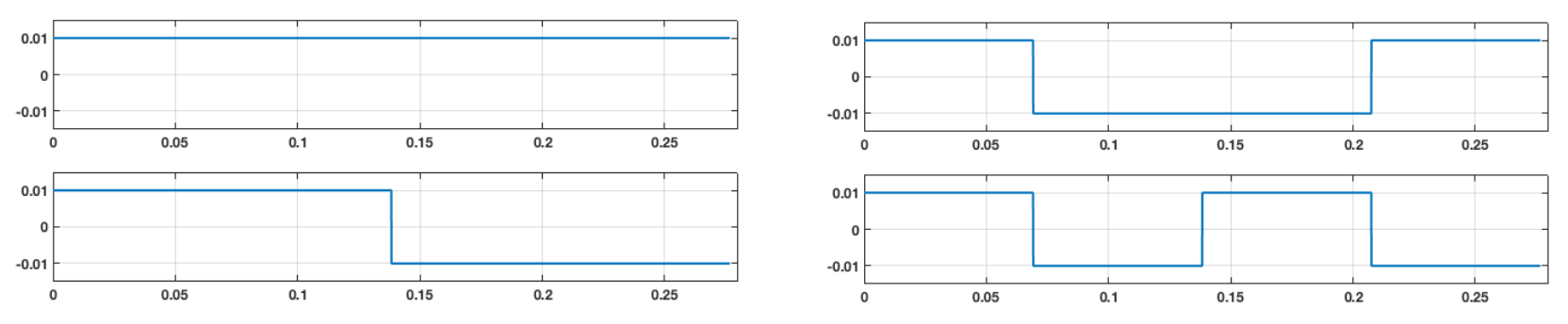

- Usage will not be covered here
- Contact Walter Silva [\(walter.a.silva@nasa.gov\)](mailto:walter.a.silva@nasa.gov) for more information
- Other ROM considerations
	- A ROM may lose accuracy as a representation of the CFD as you venture away from the conditions used to generate the ROM
	- More detailed training on ROMs will be provided in "A Tutorial on a Unified Approach for Computational Aeroelasticity" at SciTech 2019

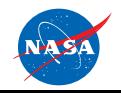

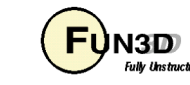

#### **List of Key Input/Output Files**

- Beyond basics like **fun3d.nml**, **[project]\_hist.tec**, etc.:
- Input
	- **moving\_body.input**
	- **[project]\_body1.dat (.ddfb) (**external FEM / static AE)
	- **[project]\_bodyB\_modeM.dat (.ddfb)** (modal structures)
- Output
	- **aehist\_bodyB\_modeM.dat** (modal structures only)
	- **[project]\_ddfdrive\_bndryN.dat** (with CLO)

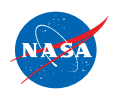

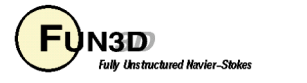